## **The Hybrid Event Guide** The best resource to mastering hybrid events using ClickBid Event Fundraising **Expanding Beyond the 4 Walls**

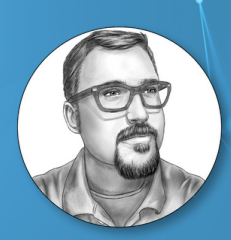

### **Matthew Burnell**

Founder/CEO of ClickBid

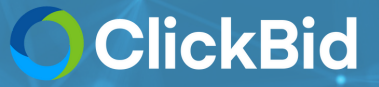

# **Running Your Hybrid Event**

## **OBJECTIVES**

- **VERY basic background information**
- **Step By Step Walkthrough**
- **Q&A**

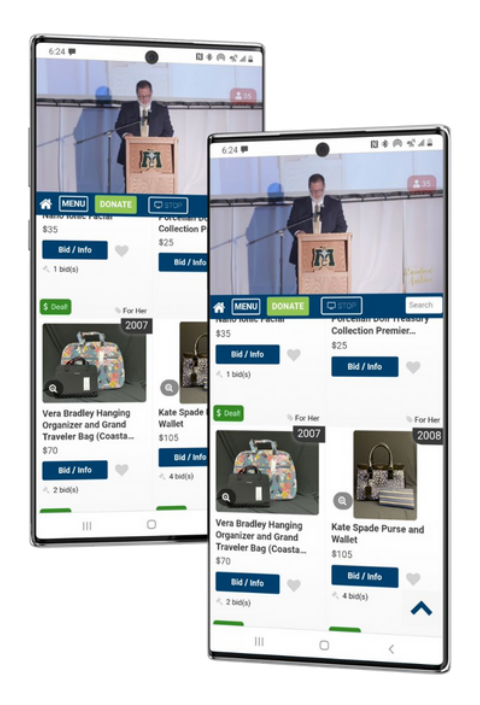

## **Expanding Beyond the 4 Walls**

### **COVID-19 taught us to think outside the box.**

This resulted in organizations bringing auctions online and allowing donors to participate at home, allowing your traditional auction to reach a greater audience and break fundraising goals.

### **The Numbers Speak For Themselves**

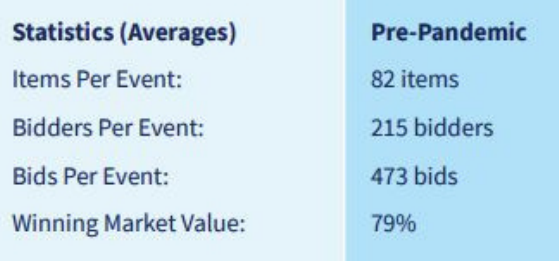

### **Pandemic** 84 items 182 bidders 576 bids 93%

Organizations saw an increase in bids and fair market in comparison to pre-pandemic. Bidders were happy to bid from home on live auctions. Fund-a-Need goals were met through virtual galas.

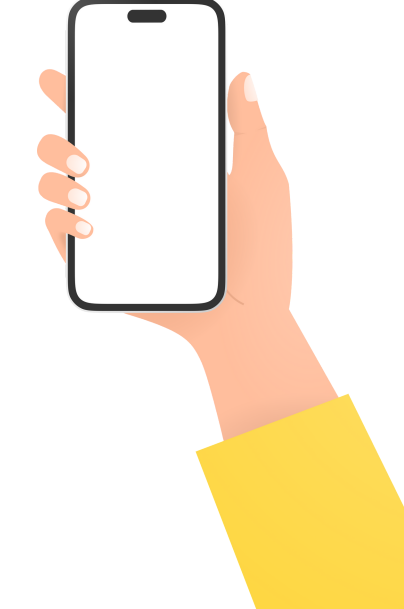

## **Basic Event Timeline**

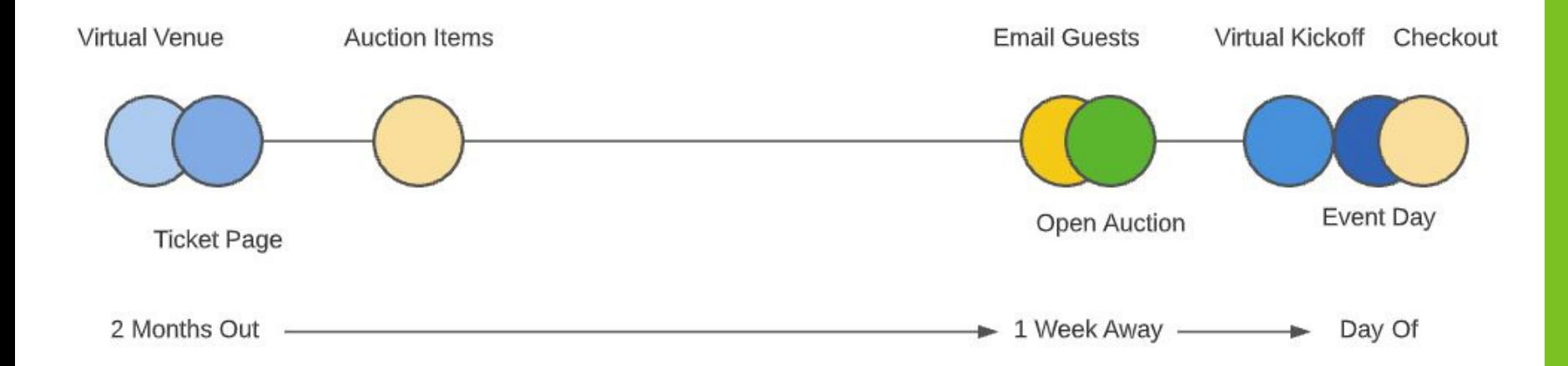

### Step 1: Communication Strategy

Communication is huge. Set dates and specifics on when you plan to connect with y o u r d o n o r s. F ollo w Clic k Bid's Communication Strategy Template and fill in the dates based on your specific timeline.

The most successful events we see, focus on good communication with donors befor e the event.

### **A** general rule of thumb - when you have something useful to say, do it.

### COMMUNICATIONS AGENDA & PRESS RELEASE TEMPLATE

Fill in the dates below based on your specific timeline. Typically, we recommend starting your plan a few months before the event. Each event is unique, so feel free to add and remove dates as needed with the goal of a completed plan that you can share with your team and work from consistently.

Important Dates - Complete these dates to help fill in the additional dates below.

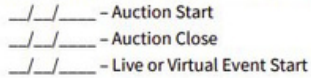

Invitation Card Mailing - Several months before the event. / / - Save the Date - templates

#### **Press Releases**

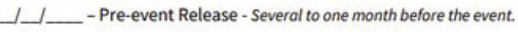

- Post-event Release - Several days after the event.

General Email Blasts - From several months before the event to a week ofter the event.

/ / - Save The Date

/ / \_\_ - Donate an item on our landing page - Be sure to use Item Donation Form on landing page.

- Ticket & sponsorship information with AUCTION SNEAK PEEK

- LINK to the auction preview page, the auction is opening next week.

- AUCTION LAUNCH Day (in advance of the event)

- Reminder Email to Register and Bid (a few days before event)
- ///\_\_\_\_ Tonight's the Night NOT TOO LATE TO REGISTER
- / / \_/ \_\_ Thank you email from Organization / Full Event Video/ Still time to donate

ClickBid Email / Text Promotions (mass messaging service to existing bidders)

/ / \_ \_ - Email - Auction Launch

-Text - See you soon - register and bid

- Email - Reminder / Event FAQs

- Text - See you ... day - register and bid

- Email - Register to bid & Smartphone Reminder (charge it and have it ready)

### Step 2: Event Landing Page

This is your "virtual venue" that will promote your event, sell tickets, regis t e r guests, accept bids, take payments, receive donations, and inform your donors.

Design the page to match your brand and tell your story. Make sure to give an introduction to your charity and your mission for any newcomer that may not be familiar with your organization as the main goal is to connect with new donors.

**Buv Tickets** Login/Register Event Details Live Broadcast Our Sponsors Donate an Item **Auction Preview** 

## **ClickBid Foundation Gala**

Celebrating 10 years of service to the nonprofit community.

**Details** 

### **https://EVENT.cbo.io**

### Step 3: Event Tickets

Data management saves you so much time. A guest who buys a ticket on your site should get a bidder account to bid during your event.

Set a single path for your guests to follow when they sign up.

Use ClickBid's Guest Update Link to have your sponsors/tables provide contact information for their guests all through 1 link. You can also get meal selections as well!

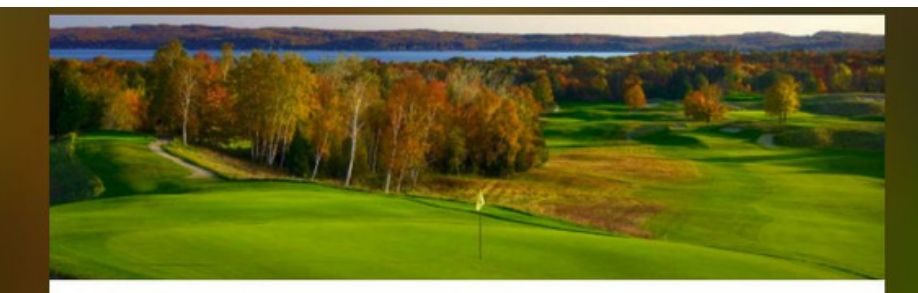

Welcome to the 23rd annual golf tournament! Join us for a fun-filled day on the course! Your ticket includes one free drink, dinner and a bidding number to participate in the online silent auction.

> Make sure you check your phone for text updates throughout the tournament. The tournament will be held at Sample Golf Course 123 Main St. MI 49444

#### **SELECT A TICKET**

Single Player Ticket \$70.00

Purchase your single player ticket to participate in the silent auction and play a round of golf.

Foursome Ticket \$250.00

Purchase your foursome ticket to participate in the silent auction and play a

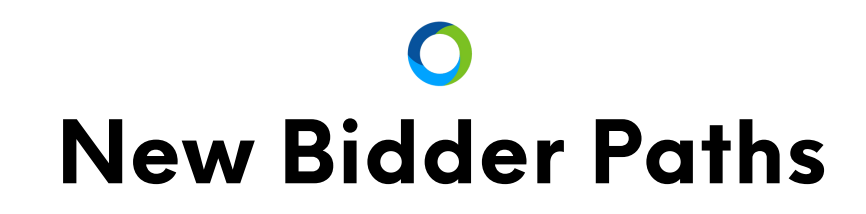

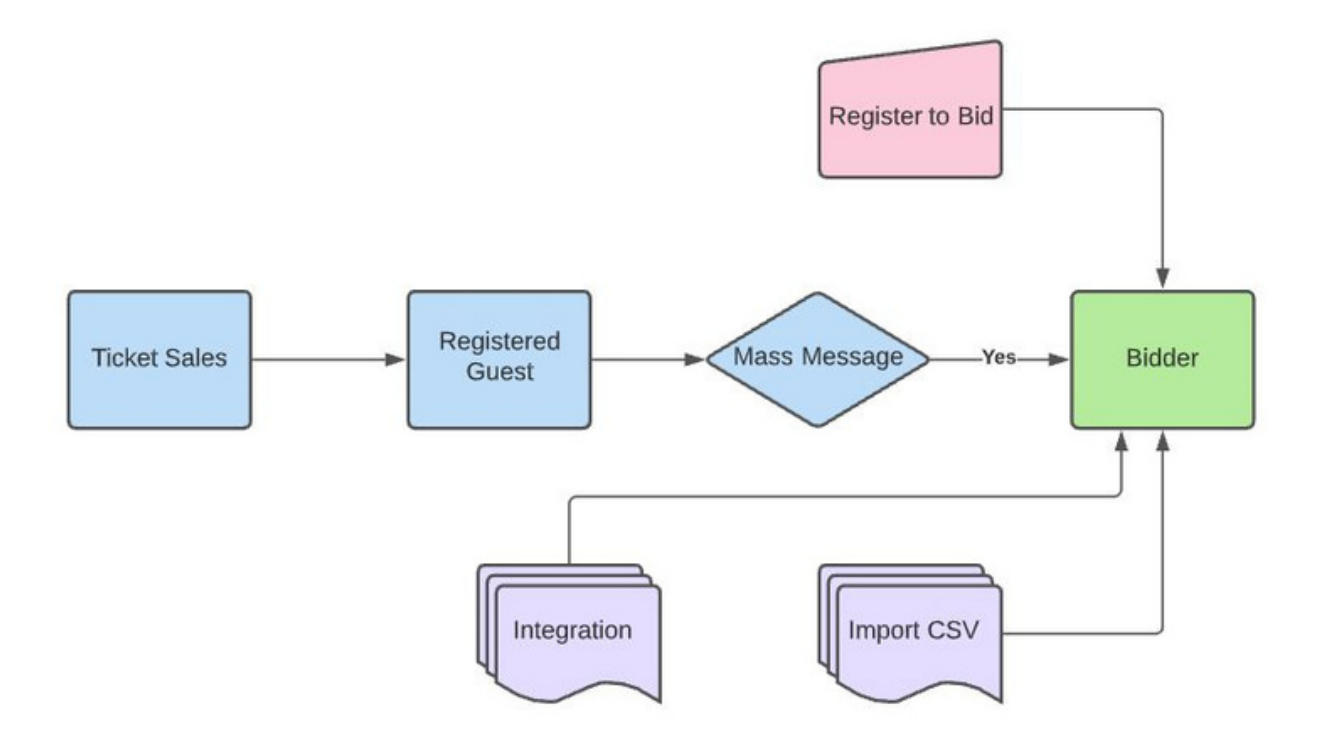

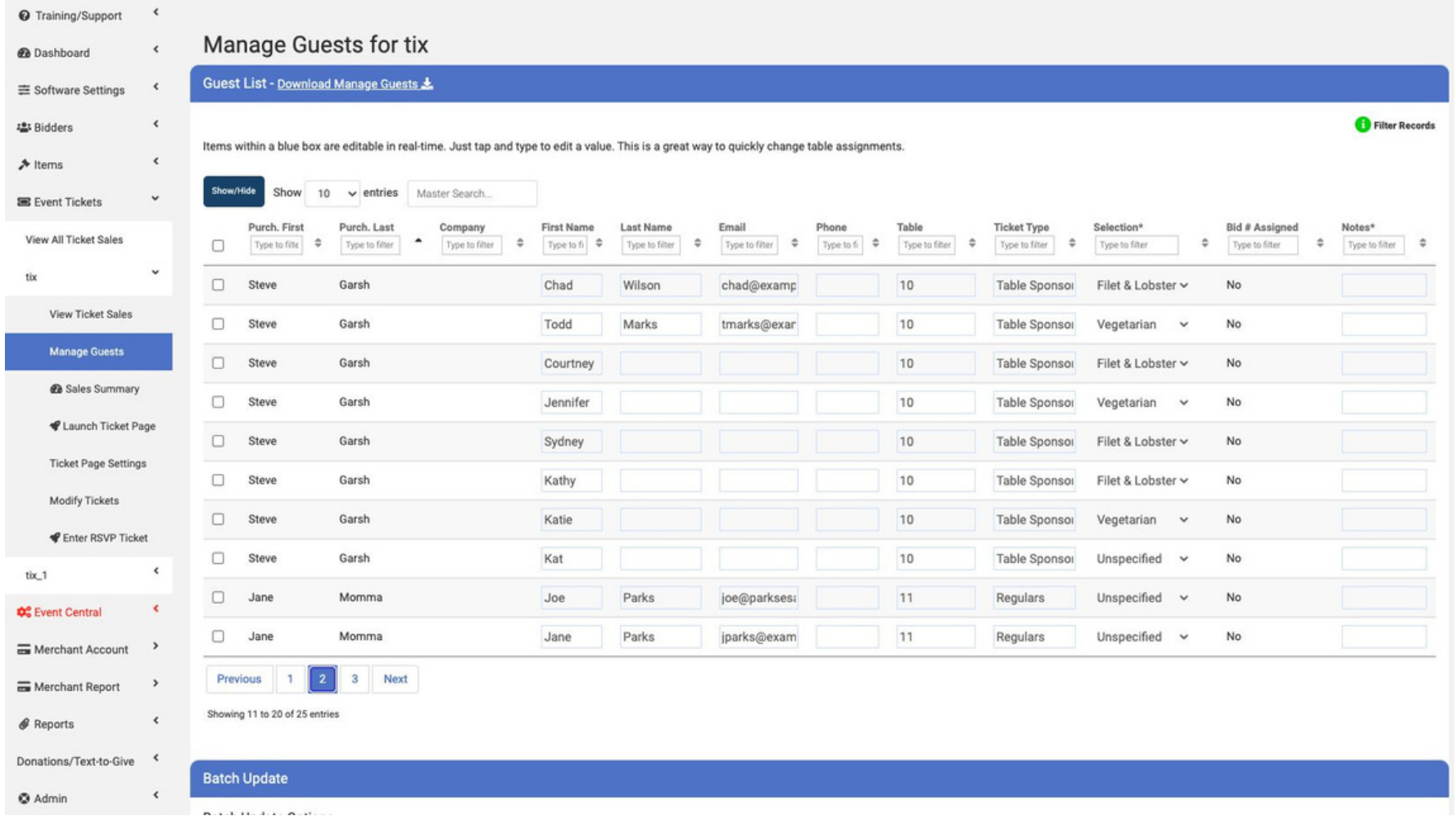

### Step 4: Silent Auction

Build your auction catalog and get ready to open for bidding. Take advantage of the item donation form and our partnership with TravelPledge.com for great items.

It's ok to launch your event without all your items. Just set the unfinished ite m s to invisible in your Manage Items page.

### Donate an Item!

We're looking for amazing auction items for the gala! If you have an item you wish to donate, please complete the form below.

#### Item Name\*

Brief Title (256 Characters)

#### **Market Value**

Numbers Only

#### **Item Description**

Share some details of this item.

#### **Exceptions**

Any exceptions we should know?

#### Donor Name

Donor name

Donor Contact Email\*

Donor email

**Donor Contact Phone** 

Donor phone

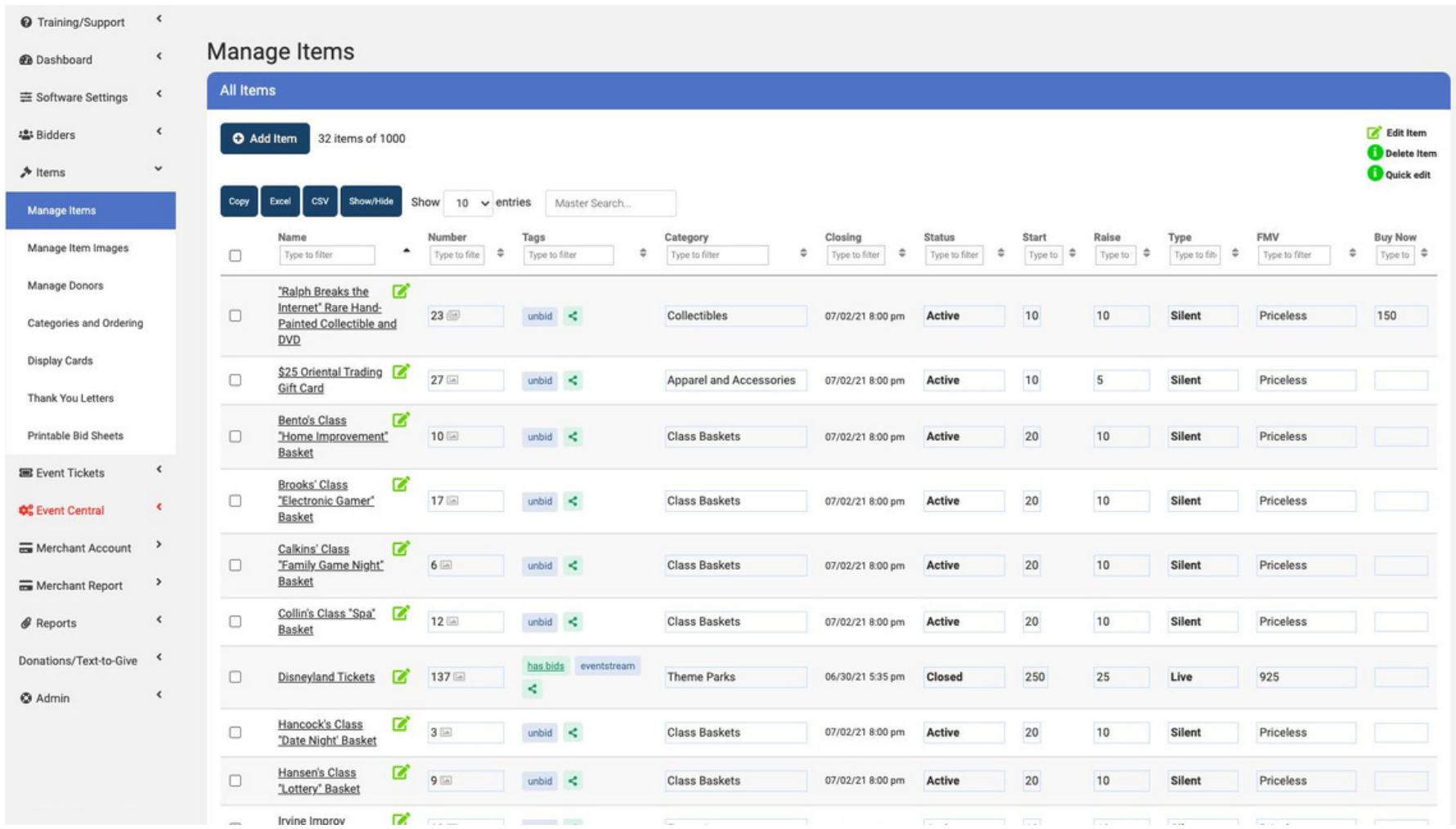

### Step 4: The Week Before

Launch the silent auction early! This promotes activity from your guests and allows you to reach a good portion of your fundraising goal before your inperson event even starts. It also helps them get familiar with the mobile bidding process.

Offer a giveaway for anyone who places the first bid on an item. Announce it during the "virtual launch" where the director makes a guest appearance.

### **Co. Web Browser @** OBS Software Instantly Live - Use your device's web camera Open Broadcaster

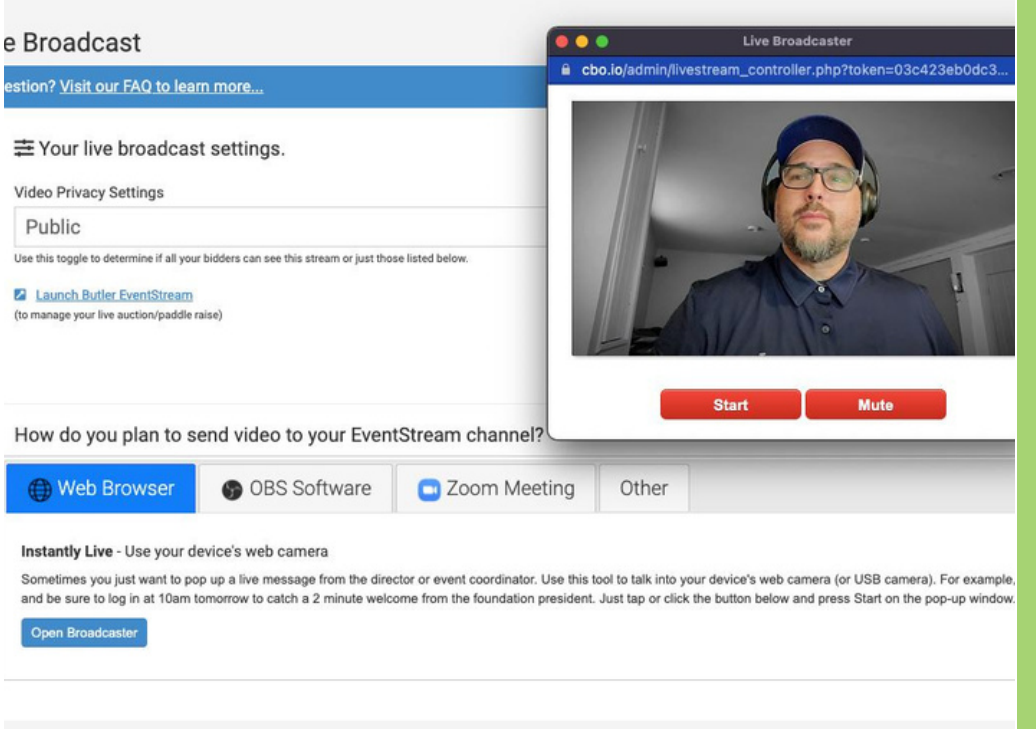

#### @ Training/Support  $\hat{\textbf{C}}$ Pre-Composed Messages with **Email Bidders**  $\epsilon$ **R**a Dashboard ClickBid's Mass Messaging **Email Your Guests**  $\epsilon$ Software Settings You are NOT requiring Credit Cards. To change this setting, click here.  $\checkmark$ 121 Bidders **Feature** Manage Bidders Pre-Composed Emails <sup>3</sup> **Email Bidders Desired Send Time** Filter Subject/Message Sent On **Text Bidders Chat Bidders** Welcome **7** All Bidders Not sent yet Send it [f], welcome to our auction. You are ready to go. Be sure to use the **Undate Bidders** password of "bash" to log in for the first time. [u] New Items Posted  $*$  Items  $\epsilon$ All Bidders Not sent yet  $\mathbf{x}$ Send It Greetings [f) [I], Two new items have been posted for the auction in the **E** Event Tickets  $\hat{\textbf{C}}$ Dining & Entertainment section. Check them out! Auction Team All Bidders Which do you want to use? Not sent yet Central  $\epsilon$ Send It Hi [f], Bidding for the DEMO event is now open. In order to save time and avoid long lines - tap here [u] to pre-check in. Your bidder number is [b]  $\rightarrow$ Merchant Account and you can tap [u] here to start bidding. Make sure you bring a fully charged device to the event. Happy Bidding! Merchant Report  $\,$ All Bidders Check In Now!! Not sent yet Send it  $\mathbf{x}$  $\hat{\textbf{C}}$ **&** Reports Get ready for the auction and check-in now! [u] **BDR** Email **R Ticketed Guests no Bidder** Not sent yet ₹ Send It Donations/Text-to-Give Number Hi [f], We are excited to see you at Sigma Kappa's Installation Celebration this Saturday at the Bryant Conference Center! Here a few last minute  $\hat{\textbf{C}}$ **C** Admin reminders. Check-In Check-in begins at 7:30 p.m. and doors open at 8:00 p.m. You do not need to bring any kind of printed ticket with you. Once Compose An Email <sup>3</sup> Please compose your email below. You may also filter your recipients by type. Email Subject Desired Send Time **Email Subject**

Do NOT use Short codes in subject. Subject character limit is 78.

### Step 5: Event Check In

Use mass messaging to get your guests to tell you if they are coming before the event. If they tell you with their phones, they can skip the check-in line altogether!

If you set up a check-in station, training is Crazy Simple! Just make sure everyone is good to go 10-15 minutes before you plan to open the doors. Set a good start!

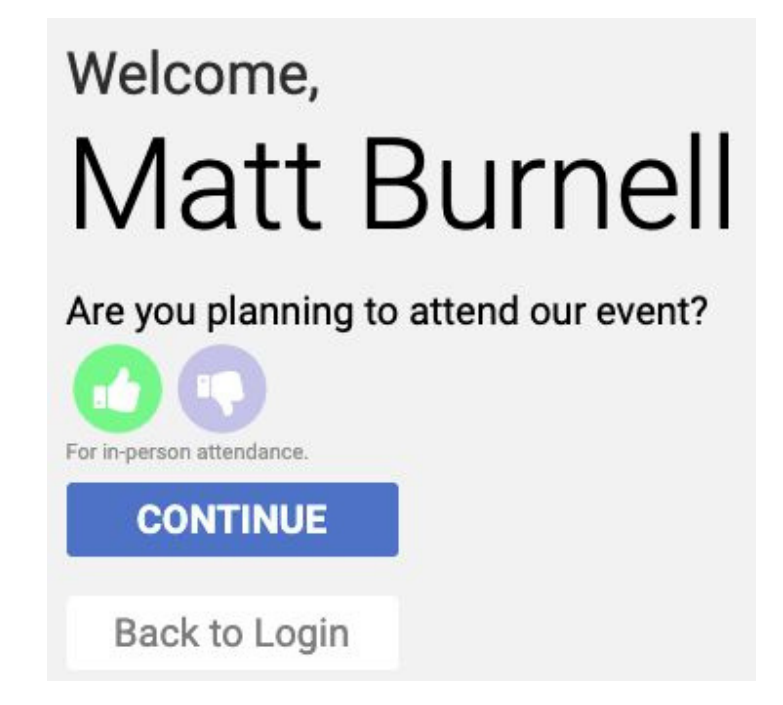

### Step 6: Bidding, Bidding, Bidding!

This is the eye-of-the-storm (more like a sprinkle). Mingle and ask if there's anyone that needs assistance with bidding. Encourage max bidding so they can "set it and forget it".

It is also a critical time to stage and set up your live auction, appeal (fund-a-need), and checkout. Being ready is key.

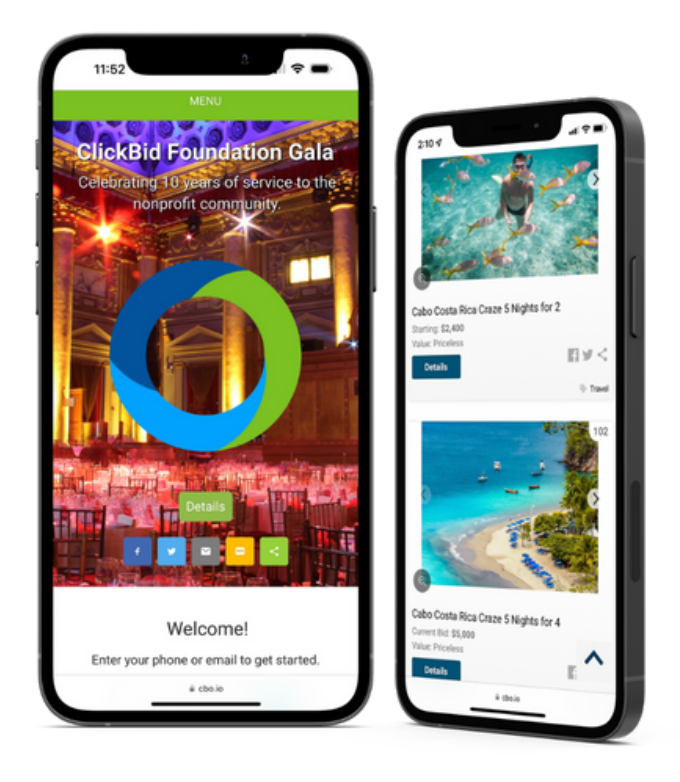

### Step 7: Broadcasting to At-Home **Bidders**

Have the A/V team send a video and audio signal to a laptop and stream the program to your virtual attendees. The open bar, meal, social hour, and selling raffle tickets. Broadcasting the program portion brings in more guests (live and o n - d e m a n d ).

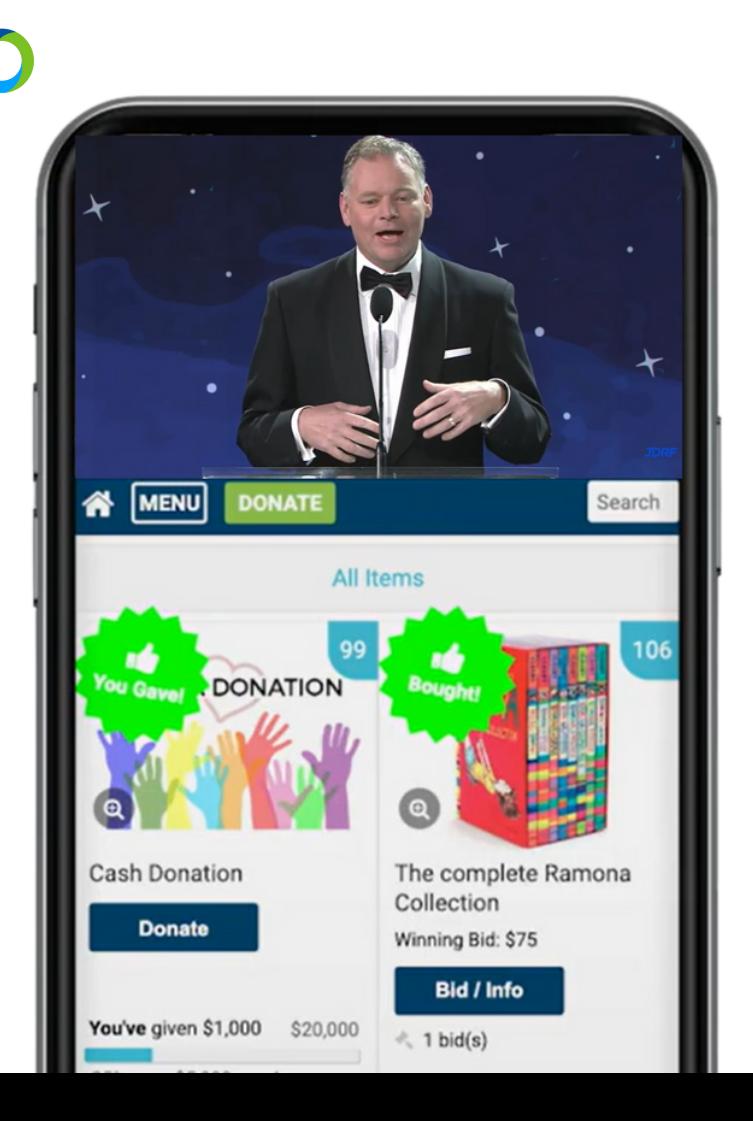

## **Sample Venue Layout**

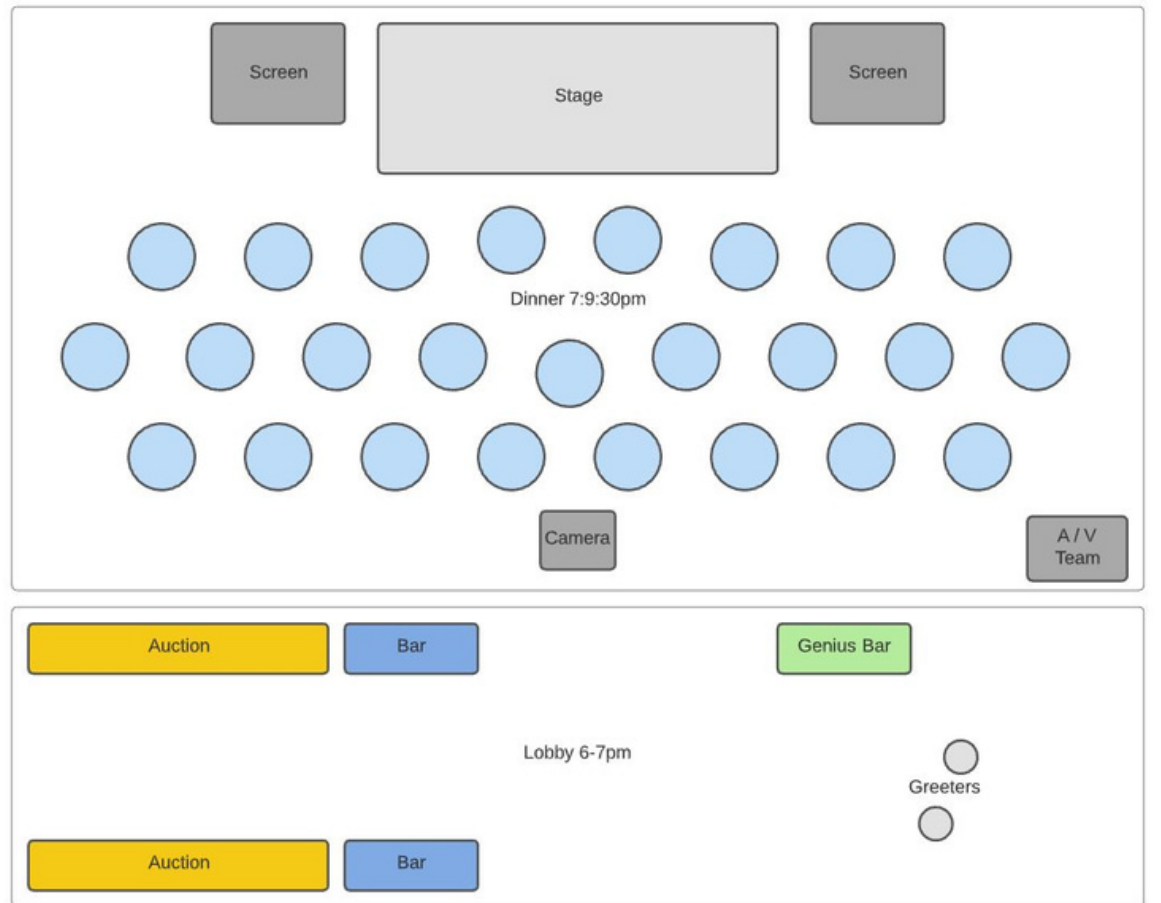

### Step 8: Hybid Live Auction

Make sure the auctioneer knows when an online bidders makes a bid. Have a 'Virtual Spotter' hold up an "Internet" paddle up to keep things simple and communicate that an at home bidder has raised their paddle.

### **VIDEO FEED Hide Feed ITEMS** v Unsold Live Items v Sold Live Items v Donation Items #102 - Signed Guitar  $\mathbf{z}$ #103 - Sample Live Item **Q** Launch Confidence Display ◀ Send Confidence Display: Email or Phone Send **HOW TO USE THIS PAGE** 1. Tap on an item above to prep it for bids. 2. Tap on "Start" to open bidding online and in person. 3. Tap on "Sell" to stop all bidding 4. Repeat

5. Tan "Donation Items" then an item to show history and total.

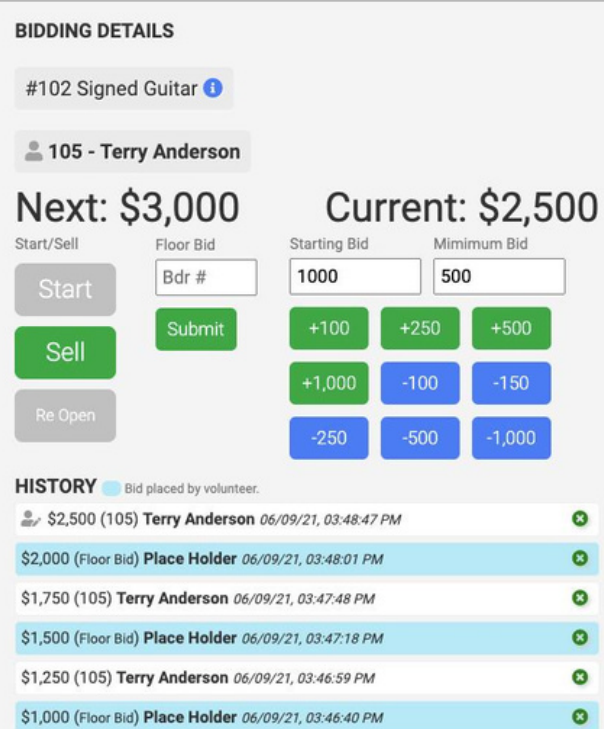

### Step 9: Hybrid Paddle Raise

Anyone can participate. Since you are broadcasting, virtual guests can give and get recognized in real time! Virtual bidders will see a 'Give Live' icon on their phones for them to participate in the virtual paddle raise. This process allows your at-home donors to feel the same energy as if they were attending your in-person event.

**VIDEO FEED Hide Feed** 

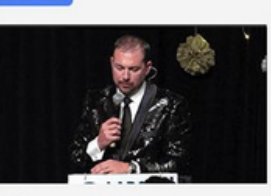

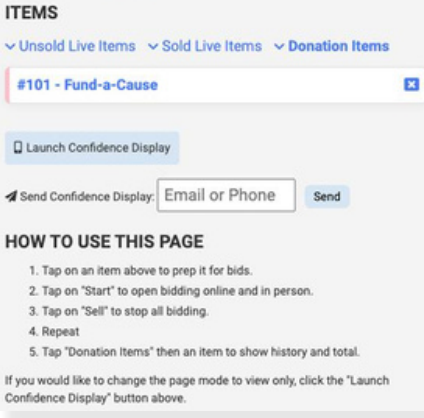

**BIDDING DETAILS** 

#101 Fund-a-Cause O

Goal: \$15,000

Total: \$11,825

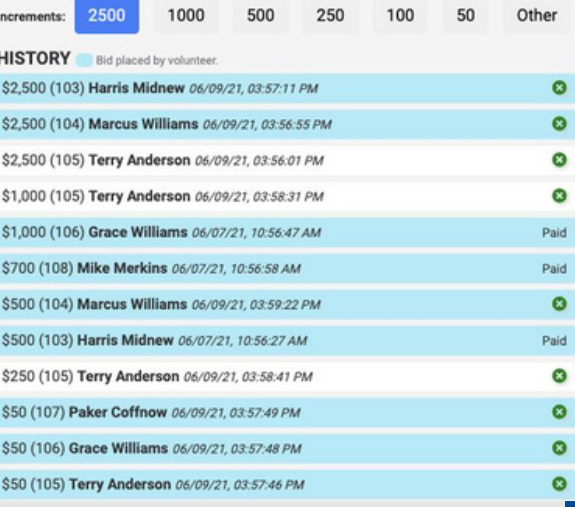

### Step 10: Checkout

After the auction is over and all items have closed for bidding, s e n d a mass text out to all your winning bidders letting them know how to checkout. If you include the [u] shortcode, your guests can use that direct link to view their cart and pay from their phone. Then, when winning bidders come to pick up their items, just look up their account to view their items and send a runner to grab them.

Ask your donors if they would like to cover the<br> **Pro Tip:** credit card fee associated with their transaction. uld like to cover the This helps further their donation.

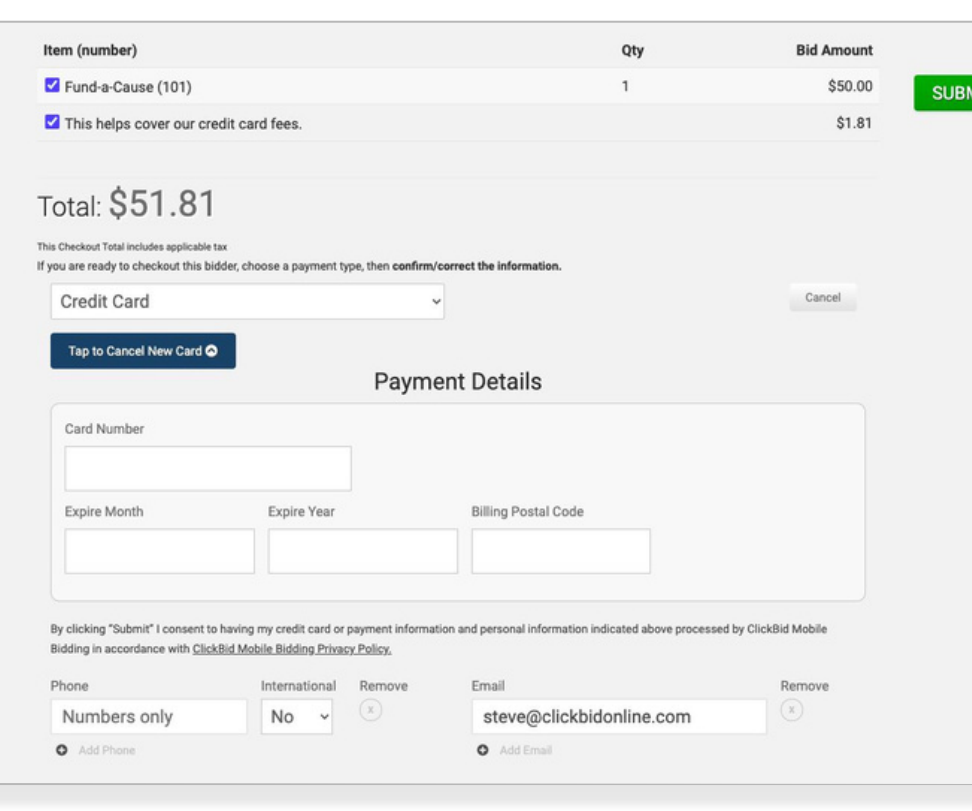

## **Thank YOU!**

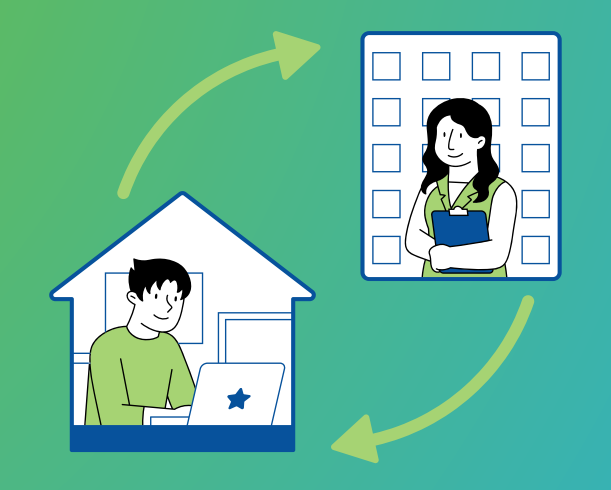

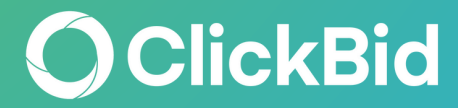